# Veritas™ Dynamic Multi-Pathing 6.0.4 Release Notes - Linux

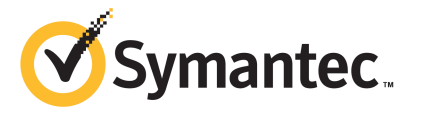

# Veritas™ Dynamic Multi-Pathing Release Notes

The software described in this book is furnished under a license agreement and may be used only in accordance with the terms of the agreement.

Product version: 6.0.4

Document version: 6.0.4 Rev 2

#### Legal Notice

Copyright © 2013 Symantec Corporation. All rights reserved.

Symantec, the Symantec Logo, the Checkmark Logo, Veritas, Veritas Storage Foundation, CommandCentral, NetBackup, Enterprise Vault, and LiveUpdate are trademarks or registered trademarks of Symantec Corporation or its affiliates in the U.S. and other countries. Other names may be trademarks of their respective owners.

The product described in this document is distributed under licenses restricting its use, copying, distribution, and decompilation/reverse engineering. No part of this document may be reproduced in any form by any means without prior written authorization of Symantec Corporation and its licensors, if any.

THE DOCUMENTATION IS PROVIDED "AS IS" AND ALL EXPRESS OR IMPLIED CONDITIONS, REPRESENTATIONS AND WARRANTIES, INCLUDING ANY IMPLIED WARRANTY OF MERCHANTABILITY, FITNESS FOR A PARTICULAR PURPOSE OR NON-INFRINGEMENT, ARE DISCLAIMED, EXCEPT TO THE EXTENT THAT SUCH DISCLAIMERS ARE HELD TO BE LEGALLY INVALID. SYMANTEC CORPORATION SHALL NOT BE LIABLE FOR INCIDENTAL OR CONSEQUENTIAL DAMAGES IN CONNECTION WITH THE FURNISHING, PERFORMANCE, OR USE OF THIS DOCUMENTATION. THE INFORMATION CONTAINED IN THIS DOCUMENTATION IS SUBJECT TO CHANGE WITHOUT NOTICE.

The Licensed Software and Documentation are deemed to be commercial computer software as defined in FAR 12.212 and subject to restricted rights as defined in FAR Section 52.227-19 "Commercial Computer Software - Restricted Rights" and DFARS 227.7202, "Rights in Commercial Computer Software or Commercial Computer Software Documentation", as applicable, and any successor regulations. Any use, modification, reproduction release, performance, display or disclosure of the Licensed Software and Documentation by the U.S. Government shall be solely in accordance with the terms of this Agreement.

Symantec Corporation 350 Ellis Street Mountain View, CA 94043

<http://www.symantec.com>

# Technical Support

Symantec Technical Support maintains support centers globally. Technical Support's primary role is to respond to specific queries about product features and functionality. The Technical Support group also creates content for our online Knowledge Base. The Technical Support group works collaboratively with the other functional areas within Symantec to answer your questions in a timely fashion. For example, the Technical Support group works with Product Engineering and Symantec Security Response to provide alerting services and virus definition updates.

Symantec's support offerings include the following:

- A range of support options that give you the flexibility to select the right amount of service for any size organization
- Telephone and/or Web-based support that provides rapid response and up-to-the-minute information
- Upgrade assurance that delivers software upgrades
- Global support purchased on a regional business hours or 24 hours a day, 7 days a week basis
- Premium service offerings that include Account Management Services

For information about Symantec's support offerings, you can visit our website at the following URL:

#### [www.symantec.com/business/support/index.jsp](http://www.symantec.com/business/support/index.jsp)

All support services will be delivered in accordance with your support agreement and the then-current enterprise technical support policy.

#### Contacting Technical Support

Customers with a current support agreement may access Technical Support information at the following URL:

#### [www.symantec.com/business/support/contact\\_techsupp\\_static.jsp](http://www.symantec.com/business/support/contact_techsupp_static.jsp)

Before contacting Technical Support, make sure you have satisfied the system requirements that are listed in your product documentation. Also, you should be at the computer on which the problem occurred, in case it is necessary to replicate the problem.

When you contact Technical Support, please have the following information available:

- Product release level
- Hardware information
- Available memory, disk space, and NIC information
- Operating system
- Version and patch level
- Network topology
- Router, gateway, and IP address information
- Problem description:
	- Error messages and log files
	- Troubleshooting that was performed before contacting Symantec
	- Recent software configuration changes and network changes

#### Licensing and registration

If your Symantec product requires registration or a license key, access our technical support Web page at the following URL:

[www.symantec.com/business/support/](http://www.symantec.com/business/support/)

#### Customer service

Customer service information is available at the following URL:

[www.symantec.com/business/support/](http://www.symantec.com/business/support/)

Customer Service is available to assist with non-technical questions, such as the following types of issues:

- Questions regarding product licensing or serialization
- Product registration updates, such as address or name changes
- General product information (features, language availability, local dealers)
- Latest information about product updates and upgrades
- Information about upgrade assurance and support contracts
- Information about the Symantec Buying Programs
- Advice about Symantec's technical support options
- Nontechnical presales questions
- Issues that are related to CD-ROMs or manuals

#### **Documentation**

Product guides are available on the media in PDF format. Make sure that you are using the current version of the documentation. The document version appears on page 2 of each guide. The latest product documentation is available on the Symantec website.

#### <https://sort.symantec.com/documents>

Your feedback on product documentation is important to us. Send suggestions for improvements and reports on errors or omissions. Include the title and document version (located on the second page), and chapter and section titles of the text on which you are reporting. Send feedback to:

#### [doc\\_feedback@symantec.com](mailto:doc_feedback@symantec.com)

For information regarding the latest HOWTO articles, documentation updates, or to ask a question regarding product documentation, visit the Storage and Clustering Documentation forum on Symantec Connect.

[https://www-secure.symantec.com/connect/storage-management/](https://www-secure.symantec.com/connect/storage-management/forums/storage-and-clustering-documentation) [forums/storage-and-clustering-documentation](https://www-secure.symantec.com/connect/storage-management/forums/storage-and-clustering-documentation)

#### About Symantec Connect

Symantec Connect is the peer-to-peer technical community site for Symantec's enterprise customers. Participants can connect and share information with other product users, including creating forum posts, articles, videos, downloads, blogs and suggesting ideas, as well as interact with Symantec product teams and Technical Support. Content is rated by the community, and members receive reward points for their contributions.

<http://www.symantec.com/connect/storage-management>

#### Support agreement resources

If you want to contact Symantec regarding an existing support agreement, please contact the support agreement administration team for your region as follows:

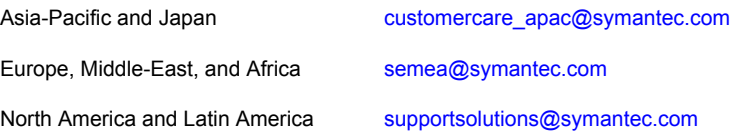

# Dynamic Multi-Pathing Release Notes

This document includes the following topics:

- About this [document](#page-6-0)
- About Veritas Dynamic [Multi-Pathing](#page-7-0) (DMP)
- About Symantec [Operations](#page-7-1) Readiness Tools
- Important release [information](#page-8-0)
- [Changes](#page-9-0) in this release
- **System [requirements](#page-9-1)**
- **Fixed [issues](#page-10-0)**
- <span id="page-6-0"></span>**[Known](#page-16-0) issues**
- **Software [limitations](#page-27-0)**
- **[Documentation](#page-28-0)**

# About this document

This document provides important information about Veritas Dynamic Multi-Pathing (DMP) version 6.0.4 for Linux. Review this entire document before you install or upgrade DMP.

The information in the Release Notes supersedes the information provided in the product documents for DMP.

This is "Document version: 6.0.4 Rev 2" of the *Veritas Dynamic Multi-Pathing Release Notes*. Before you start, make sure that you are using the latest version of this guide. The latest product documentation is available on the Symantec Web site at:

<span id="page-7-0"></span><https://sort.symantec.com/documents>

# About Veritas Dynamic Multi-Pathing (DMP)

Veritas Dynamic Multi-Pathing (DMP) provides multi-pathing functionality for the operating system native devices configured on the system. DMP creates DMP metadevices (also known as DMP nodes) to represent all the device paths to the same physical LUN.

DMP is also available as a stand-alone product, which extends DMP metadevices to support the OS native logical volume manager (LVM). You can create LVM volumes and volume groups on DMP metadevices.

Veritas Dynamic Multi-Pathing can be licensed separately from Storage Foundation products. Veritas Volume Manager and Veritas File System functionality is not provided with a DMP license.

DMP functionality is available with a Storage Foundation (SF) Enterprise license, a SF HA Enterprise license, and a Storage Foundation Standard license.

<span id="page-7-1"></span>Veritas Volume Manager (VxVM) volumes and disk groups can co-exist with LVM volumes and volume groups, but each device can only support one of the types. If a disk has a VxVM label, then the disk is not available to LVM. Similarly, if a disk is in use by LVM, then the disk is not available to VxVM.

# About Symantec Operations Readiness Tools

Symantec [Operations](https://sort.symantec.com) Readiness Tools (SORT) is a Web site that automates and simplifies some of the most time-consuming administrative tasks. SORT helps you manage your datacenter more efficiently and get the most out of your Symantec products.

SORT can help you do the following:

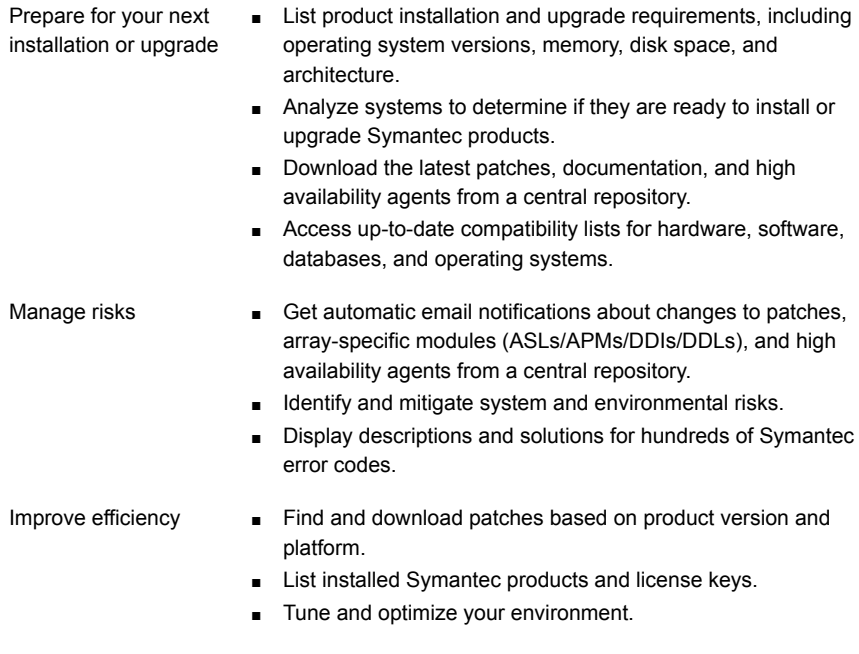

Note: Certain features of SORT are not available for all products. Access to SORT is available at no extra cost.

<span id="page-8-0"></span>To access SORT, go to:

[https://sort.symantec.com](https://sort.symantec.com/)

# Important release information

- For important updates regarding this release, review the Late-Breaking News TechNote on the Symantec Technical Support website: <http://www.symantec.com/docs/TECH164885>
- For the latest patches available for this release, go to: <https://sort.symantec.com/>
- The hardware compatibility list contains information about supported hardware and is updated regularly. For the latest information on supported hardware visit the following URL:

<http://www.symantec.com/docs/TECH170013>

<span id="page-9-0"></span>Before installing or upgrading Storage Foundation and High Availability Solutions products, review the current compatibility list to confirm the compatibility of your hardware and software.

# Changes in this release

This section describes the changes introduced in this release.

# Support for SLES11 SP3

<span id="page-9-1"></span>DMP now supports SUSE Linux Enterprise Server 11 Service Pack 3.

See ["Supported](#page-9-2) Linux operating systems " on page 10.

# System requirements

This section describes the system requirements for this release.

# Hardware compatibility list

<span id="page-9-2"></span>The compatibility list contains information about supported hardware and is updated regularly. For the latest information on supported hardware go to the following URL:

<http://www.symantec.com/docs/TECH170013>

# Supported Linux operating systems

<span id="page-9-3"></span>This section lists the supported operating systems for this release of Veritas products. For current updates, visit the Symantec Operation Readiness Tools Installation and Upgrade page: [https://sort.symantec.com/land/install\\_and\\_upgrade](https://sort.symantec.com/land/install_and_upgrade).

[Table](#page-9-3) 1-1 shows the supported operating systems for this release.

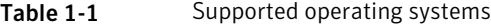

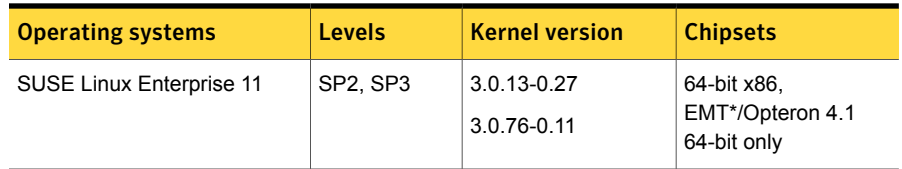

\* Extended Memory Technology

Note: Only 64-bit operating systems are supported.

If your system is running an older version of SUSE Linux Enterprise Server, upgrade it before attempting to install the Veritas software. Consult the SUSE documentation for more information on upgrading or reinstalling your operating system.

Symantec supports only SUSE distributed kernel binaries.

Symantec products operate on subsequent kernel and patch releases provided the operating systems maintain kernel Application Binary Interface (ABI) compatibility.

## Required Linux RPMs for DMP

Make sure you install the following operating system-specific RPMs on the systems where you want to install or upgrade DMP. DMP will support any updates made to the following RPMs, provided the RPMs maintain the ABI compatibility.

<span id="page-10-1"></span>[Table](#page-10-1) 1-2 lists the RPMs that DMP requires for a given Linux operating system.

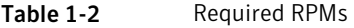

<span id="page-10-0"></span>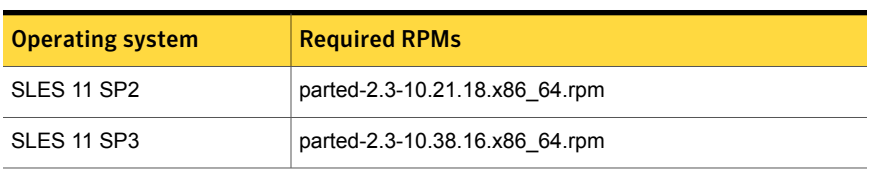

# Fixed issues

This section includes the issues fixed since the previous major release. The fixed issues are presented in separate tables for each applicable minor release.

# Installation and upgrades fixed issues

This section describes the installation and upgrade issues fixed since the previous major release.

## Installation and upgrades: issues fixed in 6.0.4

In this release, there were no fixed issues related to installation and upgrades.

## Installation and upgrades: issues fixed in 6.0.3

This section describes the installation and upgrade issues fixed in 6.0.3.

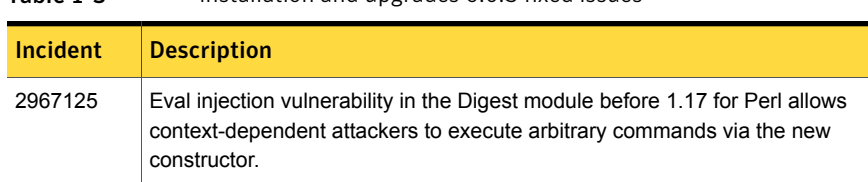

#### Table 1-3 Installation and upgrades 6.0.3 fixed issues

## Installation and upgrades: issues fixed in 6.0.1

This section describes the incidents that are fixed related to installation and upgrades in this release.

| <b>Incident</b> | <b>Description</b>                                                                                              |
|-----------------|----------------------------------------------------------------------------------------------------|
| 2329580         | Unable to stop some SFCFSHA processes.                                                                          |
| 2873102         | Perl module error on completion of SFHA installation                                                            |
| 2627076         | Incorrect server names sometimes display if there is a clock<br>synchronization issue.                          |
| 2622987         | sfmh discovery issue when you upgrade your Veritas product to 6.0.1                                             |
| 2585899         | On RHEL, unable to create storage for OCR and Vote disk when using<br>FQDN instead of using only the node name. |
| 2526709         | DMP-OSN tunable value not get persistence after upgrade from 5.1SP1<br>to $6.0$ .                               |
| 2088827         | During product migration the installer overestimates disk space use.                                            |

Table 1-4 Fixed issues related to installation and upgrades

#### Installation and upgrades: Issues fixed in 6.0 RP1

There are no new fixed incidents for installation and upgrades in 6.0 RP1.

# Dynamic Multi-Pathing fixed issues

This section describes the incidents that are fixed for Dynamic Multi-Pathing in this release.

## Dynamic Multi-Pathing: issues fixed in 6.0.4

This section describes the incidents that are fixed for Dynamic Multi-Pathing in this release.

| <b>Incident</b> | <b>Description</b>                                                                                                    |
|-----------------|----------------------------------------------------------------------------------------------------|
|                 |                                                                                                    |
| 3240858         | File /etc/vx/vxesd/.udev lock might have different permissions at<br>different instances.                                        |
| 3063378         | Some VxVM commands run slowly when "read only" devices (e.g. EMC<br>SRDF-WD, BCV-NR) are presented and managed by EMC PowerPath. |
| 3010191         | Previously excluded paths are not excluded after upgrade to VxVM<br>5.1SP1RP3                                                    |

Table 1-5 Veritas Dynamic Multi-Pathing fixed issues

# Veritas Volume Manager: issues fixed in 6.0.3

<span id="page-12-0"></span>[Table](#page-12-0) 1-6 describes the incidents that are fixed in Veritas Volume Manager in 6.0.3.

| Incident | <b>Description</b>                                                                                                    |
|----------|----------------------------------------------------------------------------------------------------|
| 3002770  | Accessing NULL pointer in dmp aa recv inquiry() caused system panic.                                                                           |
| 2971746  | For single-path device, bdget() function is being called for each I/O, which<br>cause high cpu usage and leads to I/O performance degradation. |
| 2970368  | Enhancing handling of SRDF-R2 WD devices in DMP.                                                                                               |
| 2965910  | vxassist dump core with the $-\circ$ ordered option.                                                                                           |
| 2964169  | In multiple CPUs environment, I/O performance degradation is seen when<br>I/O is done through VxFS and VxVM specific private interface.        |
| 2962262  | Uninstallation of DMP fails in presence of other multi-pathing solutions.                                                                      |
| 2948172  | <b>Executing the</b> vxdisk -o thin, fssize list command can result in<br>panic.                                                               |
| 2943637  | DMP IO statistic thread may cause out of memory issue so that OOM(Out Of<br>Memory) killer is invoked and causes system panic.                 |
| 2942609  | Message displayed when user quits from Dynamic Reconfiguration Operations<br>is shown as error message.                                        |
| 2940446  | Full fsck hangs on I/O in VxVM when cache object size is very large                                                                            |
| 2935771  | In the VVR environment, RLINK disconnects after the master is switched.                                                                        |
| 2933138  | panic in voldco_update_itemq_chunk() due to accessing invalid buffer                                                                           |

Table 1-6 Veritas Volume Manager 6.0.3 fixed issues

|          | veritas volume manager 0.0.5 nxeu issues (commutati)                                                                                                    |  |  |
|----------|----------------------------------------------------------------------------------------------------|--|--|
| Incident | <b>Description</b>                                                                                                    |  |  |
| 2930569  | The LUNs in 'error' state in output of 'vxdisk list' cannot be removed through<br>DR(Dynamic Reconfiguration) Tool.                                                                                                    |  |  |
| 2928764  | SCSI3 PGR registrations fail when dmp fast recovery is disabled.                                                                                                    |  |  |
| 2919720  | vxconfigd core in rec_lock1_5()                                                                                                    |  |  |
| 2919714  | exit code from vxevac is zero when migrating on thin luns but FS is not<br>mounted                                                                                                    |  |  |
| 2919627  | Dynamic Reconfiguration tool should be enhanced to remove LUNs feasibly<br>in bulk.                                                                                                    |  |  |
| 2919318  | The I/O fencing key value of data disk are different and abnormal in a VCS<br>cluster with I/O fencing.                                                                                                    |  |  |
| 2916094  | Enhancements have been made to the Dynamic Reconfiguration Tool(DR<br>Tool) to create a separate log file every time DR Tool is started, display a<br>message if a command takes longer time, and not to list the devices controlled<br>by TPD (Third Party Driver) in 'Remove Luns' option of DR Tool. |  |  |
| 2915063  | Rebooting VIS array having mirror volumes, master node panicked and other<br>nodes CVM FAULTED                                                                                                    |  |  |
| 2911040  | Restore from a cascaded snapshot when its source is DETACHED leaves<br>the volume in unusable state                                                                                                    |  |  |
| 2910043  | Avoid order 8 allocation by vxconfigd in node reconfig.                                                                                                    |  |  |
| 2899173  | vxconfigd hang after executing the vradmin stoprep comand.                                                                                                    |  |  |
| 2898547  | vradmind on VVR Secondary Site dumps core, when Logowner Service Group<br>on VVR (Veritas Volume Replicator) Primary Site is shuffled across its CVM<br>(Clustered Volume Manager) nodes.                                                                                                    |  |  |
| 2892983  | vxvol dumps core if new links are added while the operation is in progress.                                                                                                    |  |  |
| 2886402  | vxconfigd hang while executing tc ./scripts/ddl/dmpapm.tc#11.                                                                                                    |  |  |
| 2886333  | The $vxdg(1M)$ join command should not allow mixing clone and non-clone<br>disks in a DiskGroup.                                                                                                    |  |  |
| 2878876  | vxconfigd dumps core in vol_cbr_dolog() due to race between two threads<br>processing requests from the same client.                                                                                                    |  |  |
| 2869594  | Master node panics due to corruption if space optimized snapshots are<br>refreshed and "vxclustadm setmaster" is used to select master.                                                                                                    |  |  |

Table 1-6 Veritas Volume Manager 6.0.3 fixed issues *(continued)*

| 1401 E 1-0 | veritas volume manager 0.0.3 hxed issues (committed)                                                                      |  |  |
|------------|----------------------------------------------------------------------------------------------------|--|--|
| Incident   | <b>Description</b>                                                                                                    |  |  |
| 2866059    | Improving error messages hit during the vxdisk resize operation.                                                          |  |  |
| 2859470    | SRDF R2 with EFI label is not recognized by VxVM and showing in error state                                               |  |  |
| 2858853    | vxconfigd coredumps in dbf fmt tbl on the slave node after a Master Switch<br>if you try to remove a disk from the DG.    |  |  |
| 2851403    | The vxportal and $vxfs$ processes are failed to stop during first phase of<br>rolling upgrade.                            |  |  |
| 2851085    | DMP doesn't detect implicit LUN ownership changes for some of the<br>dmpnodes.                                            |  |  |
| 2839059    | <b>vxconfigd logged warning</b> cannot open /dev/vx/rdmp/cciss/c0d<br>device to check for ASM disk format.                |  |  |
| 2837717    | The vxdisk (1M) resize command fails if da name is specified.                                                             |  |  |
| 2836798    | Prevent DLE on simple/sliced disk with EFI label                                                                          |  |  |
| 2834046    | NFS migration failed due to device reminoring.                                                                            |  |  |
| 2833498    | vxconfigd hangs while reclaim operation is in progress on volumes having<br>instant snapshots                             |  |  |
| 2826125    | VxVM script daemon is terminated abnormally when it is invoking with exact<br>the same process id of the last invocation. |  |  |
| 2815517    | vxdg adddisk should not allow mixing clone & non-clone disks in a DiskGroup                                               |  |  |
| 2801962    | Grow of a volume takes significantly large time when the volume has version<br>20 DCO (Data Change Object) attached to it |  |  |
| 2798673    | System panics in voldco_alloc_layout() while creating volume with instant<br>DCO.                                         |  |  |
| 2779580    | Secondary node gives configuration error (no Primary RVG) after reboot of<br>master node on Primary site.                 |  |  |
| 2753954    | At cable disconnect on port1 of dual-port FC HBA, paths via port2 are also<br>marked SUSPECT.                             |  |  |
| 2744004    | vxconfigd is hung on the VVR secondary node during VVR configuration.                                                     |  |  |
| 2715129    | vxconfigd hangs during Master takeover in a CVM (Clustered Volume<br>Manager) environment.                                |  |  |

Table 1-6 Veritas Volume Manager 6.0.3 fixed issues *(continued)*

| <b>Incident</b> | <b>Description</b>                                                                                                    |  |
|-----------------|----------------------------------------------------------------------------------------------------|--|
| 2692012         | The vxevac move error message needs to be enhanced to be less generic<br>and give clear message for failure                                                      |  |
| 2619600         | Live migration of virtual machine having SFHA/SFCFSHA stack with data<br>disks fencing enabled, causes service groups configured on virtual machine<br>to fault. |  |
| 2567618         | VRTSexplorer coredumps in vxcheckhbaapi/print target map entry                                                                                                   |  |
| 2510928         | Extended attributes for SRDF luns reported as Mirror with EMC (VMAX array)                                                                                       |  |
| 2398416         | vxassist dumps core while creating volume after adding attribute<br>"wantmirror=ctlr" in default vxassist rulefile                                               |  |
| 2273190         | Incorrect setting of the UNDISCOVERED flag can lead to database<br>inconsistency.                                                                                |  |
| 2149922         | Record the diskgroup import and deport events in syslog.                                                                                                    |  |
| 2000585         | The $vxrecover -s$ command does not start any volumes if a volume is<br>removed whilst it is running.                                                            |  |
| 1982965         | vxdg import DG fails if da-name is based on naming scheme which is different<br>from the prevailing naming scheme on the host.                                   |  |
| 1973983         | vxunreloc fails when dco plex is in DISABLED state.                                                                                                    |  |
| 1903700         | vxassist remove mirror does not work if nmirror and alloc is specified on VxVM<br>3.5                                                                            |  |
| 1901838         | Incorrect setting of the Nolicense flag can lead to dmp database inconsistency.                                                                                  |  |
| 1859018         | The link detached from volume warnings are displayed when a<br>linked-breakoff snapshot is created.                                                              |  |
| 1765916         | VxVM socket files don't have proper write protection                                                                                                    |  |
| 1725593         | The vxdmpadm listctlr command has to be enhanced to print the count<br>of device paths seen through the controller.                                              |  |

Table 1-6 Veritas Volume Manager 6.0.3 fixed issues *(continued)*

# Dynamic Multi-Pathing: issues fixed in 6.0.1

This section describes the incidents that are fixed for Dynamic Multi-Pathing in this release.

| <b>Incident</b> | <b>Description</b>                                                                                                    |
|-----------------|----------------------------------------------------------------------------------------------------|
| 2826958         | pwwn no is not displayed in the output of command<br>"vxdmpadm list dmpnode dmpnodename=".                             |
| 2818840         | Enhance the vxdmpraw utility to support permission and<br>root:non-system ownership be set and make it persistent.     |
| 2794625         | Unable to configure ASM to use DMP native block device<br>path.                                                        |
| 2792242         | I/O hang after performing zone remove/add operations.                                                                  |
| 2743926         | DMP restored fails to restart during system boot in 6.0.                                                               |
| 2729501         | exclude path not working properly and can cause system<br>hang while coming up after enabling native support.          |
| 2700086         | EMC BCV (NR) established devices are resulting in multiple<br>dmp events messages (paths being disabled/enabled).      |
| 2652485         | Inactive snapshot luns cause trespassing.                                                                              |
| 2626199         | vxdmpadm list dmpnode printing incorrect path-type.                                                                    |
| 2564092         | [VxVM][Usability]Automate the lun provisioning (addition) /<br>removal steps using vxdiskadm /or new VxVM CLI command. |
| 2556467         | DMP-ASM: disable all paths and reboot host cause<br>/etc/vx/.vxdmprawdev records losing.                               |

Table 1-7 Veritas Dynamic Multi-Pathing fixed issues

# Known issues

<span id="page-16-0"></span>This section covers the known issues in this release.

# Changes in enclosure attributes are not persistent after an upgrade to VxVM 6.0.4 (2082414)

The Veritas Volume Manager (VxVM) 6.0.4 includes several array names that differ from the array names in releases prior to release 5.1SP1. Therefore, if you upgrade from a previous release to VxVM 6.0.4, changes in the enclosure attributes may not remain persistent. Any enclosure attribute set for these arrays may be reset to the default value after an upgrade to VxVM 6.0.4. Manually reconfigure the enclosure attributes to resolve the issue.

[Table](#page-17-0) 1-8 shows the Hitachi arrays that have new array names.

| <b>Previous name</b>          | New name                                                                                                    |
|-------------------------------|----------------------------------------------------------------------------------------------------|
| TagmaStore-USP                | Hitachi USP                                                                                                    |
| TagmaStore-NSC                | Hitachi NSC                                                                                                    |
| TagmaStoreUSPV                | Hitachi USP-V                                                                                                    |
| TagmaStoreUSPVM               | Hitachi USP-VM                                                                                                   |
| <new addition=""></new>       | Hitachi R700                                                                                                    |
| Hitachi AMS2300 Series arrays | New array names are based on the Model Number<br>8x. For example, AMS 100, AMS 2100,<br>AMS 2300, AMS 2500, etc. |

<span id="page-17-0"></span>Table 1-8 Hitachi arrays with new array names

In addition, the Array Support Library (ASL) for the enclosures XIV and 3PAR now converts the cabinet serial number that is reported from Hex to Decimal, to correspond with the value shown on the GUI. Because the cabinet serial number has changed, any enclosure attribute set for these arrays may be reset to the default value after an upgrade to VxVM 6.0.4. Manually reconfigure the enclosure attributes to resolve the issue.

The cabinet serial numbers are changed for the following enclosures:

- IBM XIV Series arrays
- 3PAR arrays

# DMP disables subpaths and initiates failover when an iSCSI link is failed and recovered within 5 seconds. (2100039)

When using iSCSI S/W initiator with an EMC CLARiiON array, iSCSI connection errors may cause DMP to disable subpaths and initiate failover. This situation occurs when an iSCSI link is failed and recovered within 5 seconds.

#### **Workaround:**

When using iSCSI S/W initiator with an EMC CLARiiON array, set the node.session.timeo.replacement\_timeout iSCSI tunable value to 40 secs or higher.

# DMP marks the subpaths as DISABLED while these subpaths are accessible from OS level (2037222)

For iSCSI devices on SLES 10 SP3, the DMP tunable parameter dmp\_fast\_recovery needs to be turned off.

# **vxdmpadm settune dmp\_fast\_recovery=off**

# DMP panics if a DDL device discovery is initiated immediately after loss of connectivity to the storage (2040929)

When using EMC Powerpath with VxVM 5.1SP1 on SLES11, set the fast io fail tmo on the HBA port to any non-zero value that is less than the dev loss tmo value so as to avoid a panic in case a DDL device discovery is initiated by the vxdisk scandisks command or the vxdctl enable command immediately after loss of connectivity to the storage.

# Upgrading the Linux kernel when the root volume is under DMP control (2080909)

This section includes the procedures for upgrading the Linux kernel when the root volume is under DMP control.

On SLES, the kernel can not be upgraded in a single reboot due to limitation in mkinitrd command.

#### To update the kernel on a SLES11 system

- 1 Turn off DMP native support
	- # **vxdmpadm settune dmp\_native\_support=off**
- 2 Reboot the system.
- 3 Upgrade kernel using the rpm command
	- # **rpm -ivh** *kernel\_rpm*
- 4 Turn on DMP native support.
	- # **vxdmpadm settune dmp\_native\_support=on**
- 5 Reboot the system to bring the root LVM volume under DMP control.

# Adding a DMP device or its OS device path as a foreign disk is not supported (2062230)

When DMP native support is enable, adding a DMP device or its OS device path as a foreign disk using the vxddladm addforeign command is not supported. Using this command can lead to unexplained behavior.

# Turning off the DMP native support does not reset the preferred\_names field in lvm.conf to the original values (2421823)

When you turn off the native support, the preferred names field in lvm.conf is not reset to the original value. LVM does not function correctly with Device Mapper Volumes.

**Workaround:** Manually edit the lym.conf file, and then Run vgscan command

# After rebooting the array controller for CX4-240-APF array, I/O errors occur on shared file systems (2616315)

For Linux hosts, rebooting the array controller for a CX4-240-APF array may result in I/O errors on shared file systems.

#### **Workaround:**

To work around this issue

Set the tunable parameter dmp\_lun\_retry\_timeout to 120 seconds before rebooting the array controller.

# Continuous trespass loop when a CLARiiON LUN is mapped to a different host than its snapshot (2761567)

If a CLARiiON LUN is mapped to a different host than its snapshot, a trespass on one of them could cause a trespass on the other. This behavior could result in a loop for these LUNs, as DMP tries to fail back the LUNs if the primary paths are available.

#### **Workaround:**

To avoid this issue, turn off the dmp\_monitor\_ownership tunable:

# **vxdmpadm settune dmp\_monitor\_ownership=off**

# In some cases with large LUN setup, the storage disappears after DMP device scan (2828328)

This issue is typically seen on a large LUN setup. In some cases, the storage disappears after the DMP device scan. The DMP device scan is generated with the vxdisk scandisks command or the vxdctl enable command. Even if the OS command ioscan can discover devices, VxVM/DMP cannot.

<sup>#</sup> **vxdmpadm settune dmp\_lun\_retry\_timeout=120**

#### **Workaround:**

Restarting the  $vxconfied$  daemon on the affected node may resolve the issue. If that does not work, you must reboot the system.

# Enabling or installing DMP for native support may not migrate LVM volumes to DMP (2737452)

On Linux System with LVM version 2.02.85, installing DMP or enabling dmp\_native\_support for DMP may not migrate LVM volumes to DMP. LVM Volume Groups may disappear.

From LVM version 2.02.85 onwards, device list is obtained from udev by default if LVM2 is compiled with UDEV support. This setting is managed using obtain\_device\_list\_from\_udev variable in /etc/lvm/lvm.conf. As DMP devices are not managed by UDEV, they will not be used by LVM. Thus LVM volumes are not migrated.

Workaround:

For LVM version 2.02.85 onwards, for DMP native support, always disable UDEV support for LVM by adding following line to /etc/lvm/lvm.conf in "devices" section:

obtain device list from udev =  $0$ 

Then install the package or enable dmp\_native\_support tunable. If dmp native support is already enabled then run the following command for applying changes:

# **vxdmpadm settune dmp\_native\_support=on**

# Installation known issues

This section describes the known issues during installation and upgrade.

### While configuring authentication passwords through the Veritas product installer, the double quote character is not accepted (1245237)

The Veritas product installer prompts you to configure authentication passwords when you configure Veritas Cluster Server (VCS) as a secure cluster, or when you configure Symantec Product Authentication Service (AT) in authentication broker (AB) mode. If you use the Veritas product installer to configure authentication passwords, the double quote character (\") is not accepted. Even though this special character is accepted by authentication, the installer does not correctly pass the characters through to the nodes.

**Workaround:** There is no workaround for this issue. When entering authentication passwords, do not use the double quote character (\").

### Stopping the installer during an upgrade and then resuming the upgrade might freeze the service groups [2574731]

The service groups freeze due to upgrading using the product installer if you stopped the installer after the installer already stopped some of the processes and then resumed the upgrade.

#### **Workaround:**

You must unfreeze the service groups manually after the upgrade completes.

#### To unfreeze the service groups manually

- 1 List all the frozen service groups
	- # **hagrp -list Frozen=1**
- 2 Unfreeze all the frozen service groups:
	- # **haconf -makerw**
	- # **hagrp -unfreeze** *service\_group* **-persistent**
	- # **haconf -dump -makero**

## EULA changes (2161557)

The locations for all EULAs have changed.

The English EULAs now appear in /*product\_dir*/EULA/en/EULA\_*product*\_*platform*\_*version*.pdf

The EULAs for Japanese and Chinese now appear in those language in the following locations:

The Japanese EULAs appear in /*product\_dir*/EULA/ja/EULA\_*product*\_*platform*\_*version*.pdf

The Chinese EULAs appear in /*product\_dir*/EULA/zh/EULA\_*product*\_*platform*\_*version*.pdf

#### NetBackup 6.5 or older version is installed on a VxFS file system (2056282)

If you have NetBackup 6.5 or older version installed on a VxFS file system and before upgrading to Veritas Storage Foundation (SF) 6.0.1, if you unmount all VxFS file systems including the one that hosts the NetBackup binaries ( $/$ usr $/$ openv),

then while upgrading to SF 6.0.1, the installer fails to check if NetBackup is installed on the same machine and uninstalls the shared infrastructure RPMs VRTSpbx, VRTSat, and VRTSicsco. This causes NetBackup to stop working.

**Workaround:** Before you unmount the VxFS file system that hosts NetBackup, copy the /usr/openv/netbackup/bin/version file and

/usr/openv/netbackup/version file to the /tmp directory. If you have clustered NetBackup installed, you must also copy the

 $\sqrt{\text{usr}}$ /openv/netbackup/bin/cluster/NBU\_RSP file to the /tmp directory. After you unmount the NetBackup file system, manually copy these two version files from /tmp to their original directories. If you have clustered NetBackup installed, you must also copy the /usr/openv/netbackup/bin/cluster/NBU\_RSP file from /tmp to its original directory.

If the version files' directories do not exist, create the directories:

```
# mkdir -p /usr/openv/netbackup/bin
# mkdir -p /usr/openv/netbackup/bin
```
Run the installer to finish the upgrade process. After upgrade process completes, remove the two version files and their directories.

If your system is already affected by this issue, then you must manually install the VRTSpbx, VRTSat, and VRTSicsco RPMs after the upgrade process completes.

# The VRTSacclib RPM is deprecated (2032052)

The VRTSacclib RPM is deprecated. For installation, uninstallation, and upgrades, note the following:

- Fresh installs: Do not install VRTSacclib.
- Upgrade: Ignore VRTSacclib.
- Uninstall: Ignore VRTSacclib.

## Error messages in syslog (1630188)

If you install or uninstall a product on a node, you may see the following warnings in syslog: /var/log/message. These warnings are harmless and can be ignored.

```
Jul 6 10:58:50 swlx62 setroubleshoot: SELinux is preventing the
semanage from using potentially mislabeled files
(/var/tmp/installer-200907061052eVe/install.swlx62.VRTSvxvm). For
complete SELinux messages. run sealert -l ed8978d1-0b1b-4c5b-a086-
67da2a651fb3
Jul 6 10:58:54 swlx62 setroubleshoot: SELinux is preventing the
```

```
semanage from using potentially mislabeled files
(/var/tmp/installer-200907061052eVe/install.swlx62.VRTSvxvm). For
complete SELinux messages. run sealert -l ed8978d1-0b1b-4c5b-a086-
67da2a651fb3
Jul 6 10:58:59 swlx62 setroubleshoot: SELinux is preventing the
restorecon from using potentially mislabeled files
```
#### Ignore certain errors after an operating system upgrade—after a product upgrade with encapsulated boot disks (2030970)

Ignore certain errors after an operating system upgrade after a product upgrade with encapsulated boot disks.

You can ignore the following errors after you upgrade the operating system after a product upgrade that occurred with an encapsulated boot disk. Examples of the errors follow:

The partioning on disk /dev/sda is not readable by The partioning tool parted, which is used to change the partition table. You can use the partitions on disk /dev/sda as they are. You can format them and assign mount points to them, but you cannot add, edit, resize, or remove partitions from that disk with this tool.

#### Or

Root device: /dev/vx/dsk/bootdg/rootvol (mounted on / as reiserfs) Module list: pilix mptspi qla2xxx silmage processor thermal fan reiserfs aedd (xennet xenblk)

Kernel image; /boot/vmlinuz-2.6.16.60-0.54.5-smp Initrd image: /boot/initrd-2.6.16.60-0.54.5-smp

The operating system upgrade is not failing. The error messages are harmless.

**Workaround:** Remove the /boot/vmlinuz.b4vxvm and /boot/initrd.b4vxvm files (from an un-encapsulated system) before the operating system upgrade.

#### After a locale change restart the vxconfig daemon (2417547)

You need to restart the vxconfig daemon you change the locale of nodes that use it. The vxconfig daemon starts at boot. If you have changed locale, you need to restart the daemon.

**Workaround:** See the *Veritas Storage Foundation Cluster File System High Availability Administrator's Guide* for more information on vxconfigd daemon recovery.

## Upgrading from Veritas Storage Foundation 5.1 Service Pack 1 Rolling Patch 2 to 6.0.1 with rootability enabled fails (2581313)

Upgrading from Veritas Storage Foundation (SF) 5.1 Service Pack (SP) 1 Rolling Patch (RP) 2 to 6.0.1 while using an encapsulated root disk fails because the post installation scripts of Veritas Volume Manager (VxVM) are unable to start the initrd daemon.

**Workaround:** To upgrade from 5.1 SP1 RP2 to 6.0.1 while using an encapsulated root disk, you must reinstall the nash utility on the system prior to the upgrade.

#### To upgrade from 5.1 SP1 RP2 to 6.0.1 while using an encapsulated root disk

- 1 Encapsulate the root disk.
- 2 Reinstall the nash utility.
- 3 Upgrade to the SF 6.0.1 release.

### During upgrade from 5.1SP1 to 6.0.1 with an encapsulated root disk, splitting the root mirror fails if the target disk group name is used by a deported disk group (2280560)

During an upgrade from DMP 5.1 SP1 to DMP 6.0.1 with an encapsulated root disk, splitting the root mirror fails if the target disk group name for the split operation is used by an existing deported disk group.

#### **Workaround:**

Specify a different disk group name as a target for the split operation.

### After finishing a kernel upgrade on a master node the cvm group on a slave node does not come online (2439439)

After successfully finishing a kernel upgrade on one node, the cvm group does not come online on the second node.

**Workaround:** Check that your cluster is not in a jeopardy state before you perform a rolling upgrade.

#### Erroneous resstatechange trigger warning

You may encounter the following warning when you restart resources:

CPI WARNING V-9-40-4317 The installer has detected that resstatechange trigger is configured by setting TriggerResStateChange attributes.

Workaround: In future releases, the resstatechange trigger will not be invoked when a resource is restarted. Instead, the resrestart trigger will be invoked if you set the TriggerResRestart attribute. The resrestart trigger is available in the current release. Refer to the VCS documentation for details.

#### Node is not able to join the cluster in case of full storage failure if \_volasym tunable is on and mixed mode/disk based fencing is configured.(2755786)

Workaround:

### Veritas File System modules fail to unload during uninstall or upgrade if a break-off snapshot volume is created orreattached (2851403)

If a break-off snapshot volume is created or reattached on the system, the Veritas File System modules, vxportal and vxfs, may fail to unload during uninstall or upgrade. The situation occurs if the SmartMove feature is enabled, which is the default setting. When you use the installer to uninstall or upgrade, you may see a message similar to the following:

Veritas Storage Foundation Shutdown did not complete successfully

vxportal failed to stop on dblxx64-21-v1 vxfs failed to stop on dblxx64-21-v1

#### **Workaround:**

1 Open a new session and manually unload the modules that failed to unload. Use commands similar to the following:

```
# /sbin/modprobe -r vxportal
# /sbin/modprobe -r vxfs
```
2 Because some processes failed to stop, the installer recommends a reboot and asks you if you want to continue.

Press  $\gamma$  to continue to the next phase. You can ignore the reboot requirement.

### The Web installer hangs at the end of the rolling upgrade process (2792835)

At the end of a rolling upgrade, the Web installer completes all the processes successfully but does not show the completion page.

#### **Workaround:**

Even though you don't see a completion page, the upgrade process executes successfully. Refresh the browser to begin using it for other purposes.

#### Web installer does not ask for authentication after the first session if the browser is still open (2509330)

If you install or configure DMP and then close the Web installer, if you have other browser windows open, the Web installer does not ask for authentication in the subsequent sessions. Since there is no option to log out of the Web installer, the session remains open as long as the browser is open on the system.

**Workaround:** Make sure that all browser windows are closed to end the browser session and subsequently log in again.

#### Stopping the Web installer causes Device Busy error messages (2633924)

If you start the Web installer, and then perform an operation (such as prechecking, configuring, or uninstalling), you may get an error message saying the device is busy.

**Workaround:** Do one of the following:

- Kill the start.pl process.
- Start the webinstaller again. On the first Web page you see that the session is still active. Either take over this session and finish it or terminate it directly.

## The uninstaller does not remove all scripts (2696033)

After removing DMP, some of the RC scripts remain in the  $/etc/cc<sup>*</sup>$ .d/ folder. This is due to an issue with the chkconfig rpm in RHEL6 and updates. You can manually remove the scripts from the  $/etc/c \times d/$  folder after removing the VxVM packages.

Workaround:

Install the chkconfig-1.3.49.3-1 chkconfig rpm from the RedHat portal. Refer to the following links:

<http://grokbase.com/t/centos/centos/117pfhe4zz/centos-6-0-chkconfig-strange-behavior>

<http://rhn.redhat.com/errata/RHBA-2012-0415.html>

#### Installing DMP with a keyless license or DMP-only license does not enable DMP native support for LVM root volumes (2874810)

When you install DMP with a keyless license or DMP-only license, the tunable parameter dmp\_native\_support is set to on. However, the DMP native support is not enabled for LVM root volumes. The DMP native support is enabled for non-root LVM volumes.

#### **Workaround:**

After package installation, use the following command to enable the DMP support for root LVM volumes.

<span id="page-27-0"></span># **vxdmpadm settune dmp\_native\_support=on**

Then reboot the system.

# Software limitations

This section covers the software limitations of this release.

See the corresponding Release Notes for a complete list of software limitations related to that component or product.

See ["Documentation"](#page-28-0) on page 29.

# DMP behavior on Linux SLES11 when connectivity to a path is lost (2049371)

On SLES 11, when the connectivity to a path is lost, the SLES 11 kernel removes the device path from its database. DMP reacts to the UDEV event that is raised in this process, and marks the device path as DISABLED[M]. DMP will not use the path for further I/Os. Unlike on other flavours of Linux, the path state is DISABLED[M] instead of DISABLED. Subsequently, if the path comes back online, DMP responds to the UDEV event to signal the addition of device path into SLES 11 kernel. DMP enables the path and changes its state to ENABLED.

# DMP settings for NetApp storage attached environment

To minimize the path restoration window and maximize high availability in the NetApp storage attached environment, change the default values for the DMP tunable parameters.

[Table](#page-28-1) 1-9 describes the DMP tunable parameters and the new values.

| Parameter name | <b>Definition</b>                                                | New value    | Default value |
|----------------|------------------------------------------------------------------|--------------|---------------|
|                | dmp restore interval   DMP restore daemon   60 seconds.<br>cycle |              | 300 seconds.  |
| dmp path age   | DMP path aging<br>tunable                                        | 120 seconds. | 300 seconds.  |

<span id="page-28-1"></span>Table 1-9 DMP settings for NetApp storage attached environment

The change is persistent across reboots.

To change the tunable parameters

1 Issue the following commands:

```
# vxdmpadm settune dmp_restore_interval=60
```
- # **vxdmpadm settune dmp\_path\_age=120**
- 2 To verify the new settings, use the following commands:
	- # **vxdmpadm gettune dmp\_restore\_interval**
	- # **vxdmpadm gettune dmp\_path\_age**

# LVM volume group in unusable state if last path is excluded from DMP (1976620)

When a DMP device is used by a native LVM volume group, do not exclude the last path to the device. This can put the LVM volume group in an unusable state.

# DMP does not support devices in the same enclosure that are configured in different modes (2643506)

<span id="page-28-0"></span>DMP does not support the configuration where two devices in the same enclosure are configured in different modes. For example, if one device is configured as ALUA and another one is configured as Active/Passive (A/P).

# Documentation

Product guides are available in the PDF format on the software media in the /docs/*product\_name* directory. Additional documentation is available online. Make sure that you are using the current version of documentation. The document version appears on page 2 of each guide. The publication date appears on the title page of each document. The latest product documentation is available on the Symantec website.

<http://sort.symantec.com/documents>

# Documentation set

<span id="page-29-0"></span>[Table](#page-29-0) 1-10 lists the documentation for Veritas Dynamic Multi-Pathing.

Table 1-10 Veritas Dynamic Multi-Pathing documentation

| Document title                                         | File name               |
|--------------------------------------------------------|-------------------------|
| Veritas Dynamic Multi-Pathing Release Notes            | dmp notes 604 lin.pdf   |
| Veritas Dynamic Multi-Pathing Installation Guide       | dmp install 604 lin.pdf |
| Veritas Dynamic Multi-Pathing Administrator's<br>Guide | dmp admin 604 lin.pdf   |

If you use Veritas Operations Manager (VOM) to manage Veritas Storage Foundation and High Availability products, refer to the VOM product documentation at:

<http://sort.symantec.com/documents>

# Manual pages

The manual pages for Veritas Storage Foundation and High Availability Solutions products are installed in the /opt/VRTS/man directory.

Set the MANPATH environment variable so the  $man(1)$  command can point to the Veritas Storage Foundation manual pages:

**• For the Bourne or Korn shell (sh or ksh), enter the following commands:** 

```
MANPATH=$MANPATH:/opt/VRTS/man
  export MANPATH
```
For C shell (csh or  $tcs$ ), enter the following command:

setenv MANPATH \${MANPATH}:/opt/VRTS/man

See the man(1) manual page.

Manual pages are divided into sections 1, 1M, 3N, 4, and 4M. Edit the  $man(1)$ configuration file /etc/man.config to view these pages.

#### To edit the man(1) configuration file

1 If you use the man command to access manual pages, set LC\_ALL to "C" in your shell to ensure that the pages are displayed correctly.

export LC\_ALL=C

See incident 82099 on the Red Hat Linux support website for more information.

2 Add the following line to /etc/man.config:

MANPATH /opt/VRTS/man

where other man paths are specified in the configuration file.

3 Add new section numbers. Change the line:

MANSECT 1:8:2:3:4:5:6:7:9:tcl:n:l:p:o

to

MANSECT 1:8:2:3:4:5:6:7:9:tcl:n:l:p:o:3n:1m

The latest manual pages are available online in HTML format on the Symantec website at:

<https://sort.symantec.com/documents>